## Set Up Your EMV Card Terminal

Last Modified on 12/04/2018 2:04 pm ES

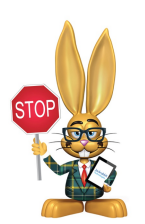

You will need to download the*Payment Gateway Swipe* software for the terminal BEFORE you plug it in.

The *Payment Gateway Swipe* software you are required to download is specific to your payment partner:

C&H Financial

Click **here** to download the EMV terminal software for C&H Financial

SafeSave Financial

Click **here** to download the EMV terminal software for SafeSave Payments

Once you have downloaded the software you can plug in the terminal. You will need your Virtual Terminallogin username and password for the initial set up and possibly for each time the computer is rebooted. *Note: If required, additional Users can be set up in the Virtual Terminal; contact your payment partner for instructions.*

The terminal will come with a coiled USB cable that can extend approximately 3 feet. If you need a longer cable you can order one that is 6 feet or longer. What you are looking for is a SuperSpeed USB 3.0 Type A male to female extension cable.

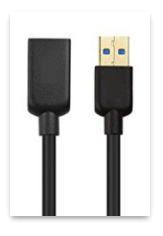